Search...

**[Hooks and Filters](https://www.learndash.com/support/docs/developers/hooks-and-filters/)**

[Database Info](https://www.learndash.com/support/docs/developers/database-info/)

 $\qquad \qquad \blacksquare$ 

### Docs > Developers > Hooks and Filters

[Transferring LearnDash Courses](https://www.learndash.com/support/docs/developers/transferring-learndash-courses/)

# **Hooks and Filters**

#### **IN PROGRESS…**

Below are some actions and filters you can use to integrate LearnDash with your project. These are to be placed in your *child theme's* functions.php file.

We are currently in the process of updating all developer docs. In the interim, we have included a short list of common hooks & filters below.

**Table of Contents** [\[hide](https://www.learndash.com/support/docs/developers/hooks-and-filters/#)]

```
\{//Called when course is completed
}, 5, 1);
```
Actions in WordPress allow you to **add or remove functionality** that currently exists. An example would be adding a special button when your course is completed, perhaps to upsell the next course. You would use the code below as a starting point to "hook" into LearnDash's current functionality and create your own function where "//Called when…" is displayed in each example below.

**Called when course is completed**

add\_action("learndash\_course\_completed", function(\$data)

**Called when lesson is completed**

add\_action("learndash\_lesson\_completed", function(\$data) { //Called when lesson is completed }, 5, 1);

**Called when topic is completed**

add\_action("learndash\_topic\_completed", function(\$data) { //Called when topic is completed }, 5, 1);

**Called when quiz is completed**

add\_action("learndash\_quiz\_completed", function(\$data) { //Called when quiz is completed }, 5, 1);

**Called when someone resets options to default**

```
add_filter("learndash_course_join_redirect", 'learndash_c
ourse_join_redirect_fn', 5, 2);
function learndash_course_join_redirect_fn($link, $course
_id) {
$user_id = get_current_user_id();
if(!empty($user_id))
// You can set the link below
$link = "http://google.com/";
return $link;
}<br>}
```
add\_action( 'sfwd\_options\_reset', function() { //Called when someone Resets Options to Default ) );

Filters in WordPress allow you to **replace specific data** that is found in an existing Action. An example would be to change the page that a user is taken to immediately after a course is completed. You can use the code below as a starting point to "hook" into an Action and change (or "filter") LearnDash's default behavior.

```
/**
 * LearnDash Show Course Progression Next Step Link
 *
 * By default LearnDash will hide the next link on Lessons
 /Topics until they
 * are completed by the user. Using this filter you can ov
 erride this default
 * logic.
 *
 * @since 2.3
 *
 * @param bool $show_next_link true if the next link for l
 esson/topic is to be shown or false is not.
 * @param int $user_id This is the ID of the logged in use
 r to check.
 * @param int $post_id This is the ID of the post object t
 o check. This may relate to a course, lesson, topic, quiz
 *
 * @return bool true to show the next link, false to not s
 how next link
 */
 add_filter('learndash_show_next_link', 'learndash_show_ne
 xt_link_proc', 10, 3);
 function learndash_show_next_link_proc( $show_next_link =
  false, suser_id = 0, spost_id = 0 } {
 // Example 1) Check if user is admin or group_leader 
 if ( ( user_can( $user_id, 'administrator' ) ) || ( user_
 can( $user_id, 'group_leader' ) ) )
 $show_next_link = true;
 // Example 2) Check post type 
 //$post_type = get_post_type( $post_id ); 
 //if ( $post_type == 'sfwd-lessons') 
 // $show_next_link = true; 
 return $show_next_link;
 }
Modify the link where a user is directed to after a course is completed
 add_filter("learndash_course_completion_url", function($l
 ink, $course_id) {
 if ( \text{Scourse_id} == 123 ) {
 $link = "https://www.EXAMPLE.com";
  }<br>}
```
**For course completion redirection:**

```
add_filter("learndash_course_completion_url", function($l
ink, $course_id) {
//You can change the link here
return $link;
}, 5, 2);
```
**For all completion related redirections: i.e. when Mark Complete, or Click Here to Continue buttons are clicked:**

```
add_filter("learndash_completion_redirect", function($lin
k, $post_id) {
//You can change the link here
//$post_id is ID of the lesson/quiz from where the user i
s being redirected from. $link is the link to which the u
ser is redirected from.
return $link;
}, 5, 2);
```
**When a non-logged in user clicks the Take This Course button (free courses):**

add\_filter("learndash\_course\_join\_redirect", function(\$li nk, \$course\_id) { //You can change the link here. \$link is the login link h ere. return \$link; }, 5, 2);

**When a non-logged in user clicks the Take This Course button (paid courses):**

add\_filter('learndash\_payment\_button', function(\$button, \$params) { //You can change the button html here. return \$button; },5,2);

**When a logged in user clicks the Take This Course button (paid courses):**

**When a non-logged in user clicks on the course content table located on the course page:**

add\_filter("learndash\_access\_redirect", function(\$link, \$ post\_id) { //Modify the \$link here return \$link; }, 10, 2);

/\*\* \* LearnDash override Quiz Continue button on Student fail . \* \* By default the Quiz continue button is not displayed if the student fails. This filter \* will let you override this logic. \* \* @since 2.3.0.2 \* \* @param bool \$show\_button value will be false to not sho w the continue button. \* @param int \$quiz\_id The current quiz displayed to stude nt. \* \* @return bool true to show button, false to not show but ton \*/ add\_filter( 'show\_quiz\_continue\_buttom\_on\_fail', 'show\_qu iz\_continue\_buttom\_on\_fail\_proc', 10, 2 ); function show\_quiz\_continue\_buttom\_on\_fail\_proc( \$show\_bu tton = false,  $\text{Squiz_id} = \emptyset$  ) {

**Show course progression next step link**

// Example to show the continue button only on quiz 232  $if ($  \$quiz\_id == 232  $)$ 

add\_filter( 'learndash\_post\_args', function( \$post\_args = array $()$  ) {

// @return \$show\_stats Should be true to display the link or false to not display. add\_filter('show\_user\_profile\_quiz

function show\_user\_profile\_quiz\_statistics\_proc( \$show\_st ats,  $suser_id, squiz_attention, scountext = '') {\n}$ 

\* This snippet hooks into the 'learndash\_completion\_redir ect' to allow override of the redirect link \*/ add\_filter( 'learndash\_completion\_redirect', function( \$l ink, \$post\_id ) { // We only want to do this for Topics. But the be low code can be adapted to work for Lessons if (  $get\_post\_type($   $Spot\_id$  ) == 'sfwd-topic' ) { // First we get the topic progress. This will return all the sibling topics. // More important it will show the next i tem \$progress = learndash\_get\_course\_progress ( null, \$post\_id ); // Normally when the user completed topic #3 of #5 the 'next' element will point to the #4 topic. // But when the student reaches the end o f the topic chain it will be empty. if ( !empty( \$progress ) && ( isset( \$pro gress['next'] ) ) && ( empty( \$progress['next'] ) ) ) { // So this is where we now want t o get the parent lesson\_id and determine if it has a quiz \$lesson\_id = learndash\_get\_settin g( \$post\_id, 'lesson' ); if ( !empty( \$lesson\_id ) ) { \$lesson\_quizzes = learnda sh\_get\_lesson\_quiz\_list( \$lesson\_id ); if ( !empty( \$lesson\_quiz zes ) ) { // If we have som e lesson quizzes we loop through these to find the first one not completed by the user. // This should be the first one but we don't want to assume. foreach( \$lesson\_ quizzes as \$lesson\_quiz ) { if ( \$les son\_quiz['status'] == 'notcompleted' ) { / / Once we find a non-completed quiz we set the \$link to t he quiz / / permalink then break out of out loop  $l_1$ inka  $l_2$ inka  $l_3$ inka  $l_4$ inka  $l_5$ = \$lesson\_quiz['permalink']; <u>based on the contract of the contract of the contract of the contract of the contract of the contract of the c</u> reak;  $\}$ . The contract of the contract of the contract of  $\mathbb{R}^2$ ) and the contract of the contract of the contract of  $\}$ ) and the contract of the contract  $\}$ 

return \$link; }, 5, 2);

**Modify the custom post type options \$post\_options for the \$post\_type**

```
add_filter( 'sfwd_cpt_options', function($post_options, $
post_type) {
//$post_type is "sfwd-courses", "sfwd-lessons", "sfwd-qui
z" or "sfwd-certificates"
} , 5, 2 );
```
**Modify array arguments generating the courses, lessons, quiz and certificate options page**

add\_filter("learndash\_post\_args", function(\$post\_args) { }, 5, 1 );

**Modify the PayPal button**

add\_filter('learndash\_payment\_button', function(\$paypal\_b utton, \$payment\_params) { }, 5, 2 );

```
Modify the restriction message if user doesn't have access to current page
content
```

```
add_filter("learndash_content_access", function($restrict
ion_message, $post) {
//Return null if not restricted. Return the restriction m
essage to show if the current user doesn't have access to
  see the current page content.
}, 5, 2);
```
- 1. Actions
- 2. Redirection Filters
- 3. Other Common Filters 3.1. Was this article helpful to you?
- **Actions**

**Modify the content of courses, lessons or quizzes**

add\_filter("learndash\_content", function(\$content, \$post) {

}, 5, 2);

**Modify the previous post link**

add\_filter('learndash\_previous\_post\_link', function(\$link ) {

}, 5, 1);

**Modify the continue link shown after quiz completion**

add\_filter('learndash\_quiz\_continue\_link', function(\$retu rnLink, \$url) { }, 5, 2);

**Modify the available on message text for the drip feeding lessons**

add\_filter("leardash\_lesson\_available\_from\_text", functio n(\$content, \$post, \$lesson\_access\_from) { }, 5, 3);

**For changing slugs of custom post types**

```
add_filter("learndash_post_args", function($post_args) {
foreach ($post_args as $key => $post_arg) {
if(\$post_{arg}['post_{type"] == "custom-post-type") {
$post_args[$key]["slug_name"] = "new-slug";
}}
return $post_args;
}, 10, 1);
```
**To enroll user to course**

ld\_update\_course\_access(\$user\_id, \$course\_id, \$remove = f alse);

**To unenroll user from course**

ld\_update\_course\_access(\$user\_id, \$course\_id, \$remove = t rue);

**To mark lesson or topic complete**

learndash\_process\_mark\_complete(\$user\_id, \$post\_id);

**LearnDash filter display user quiz statistics**

*For more info on this filter, see: show\_user\_profile\_quiz\_statistics.php*

**Show quiz continue button on student fail**

}<br>}

```
$show_button = true;
return $show_button;
```

```
}
```
**Allow LearnDash custom post types to be shown in search results**

/\*\*

\* LearnDash Filter Post Args - Enable post types in searc h

\* This can affect any of the CPT used by LearnDash: Cours e, Lesson, Topic, Quiz etc.

\*

\* @args \$post\_args array a large array of the CPT details

 as well as many details specific to LearnDash \* The \$post\_args is an array or array items. The array it

em key is the post type

\* 'sfwd-courses' - Courses

\* 'sfwd-lessons' - Lessons

\* 'sfwd-topic' - Topics \* 'sfwd-quiz' - Quizzes

\* @return \$post\_args The modified post args array

\*/

// Example 1

// As of LD v2.3 this all custom post types were excluded from search

// We want to include Courses and Lesson in the WP search results. if ( isset( \$post\_args['sfwd-courses']['cpt\_options']['ex

clude\_from\_search'] ) ) \$post\_args['sfwd-courses']['cpt\_options']['exclude\_from\_s earch'] = false;

if ( isset( \$post\_args['sfwd-lessons']['cpt\_options']['ex clude\_from\_search'] ) ) \$post\_args['sfwd-lessons']['cpt\_options']['exclude\_from\_s earch'] = false;

// always return the \$post\_args array return \$post\_args; }, 10, 1 );

**Redirect to a lesson quiz after completing last lesson topic**

// Example of checking context match on some custom templ ate  $if ( 'test.php' == $context )$ \$show\_stats = true; else \$show\_stats = false; return \$show\_stats;

}

}

// Always return \$link return \$link;

## **Redirection Filters**

## **Other Common Filters**

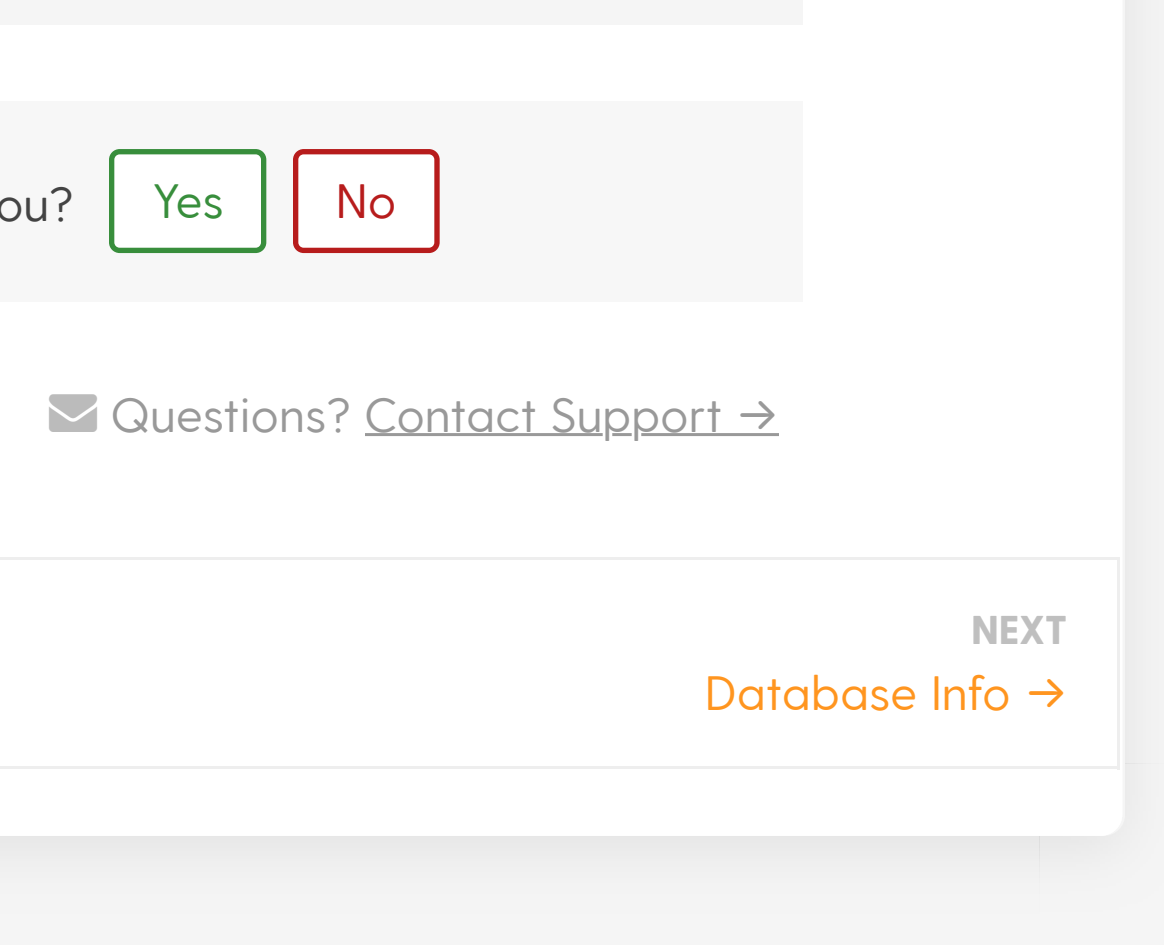

Updated on December 4, 2019

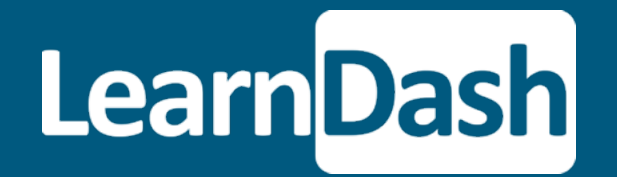

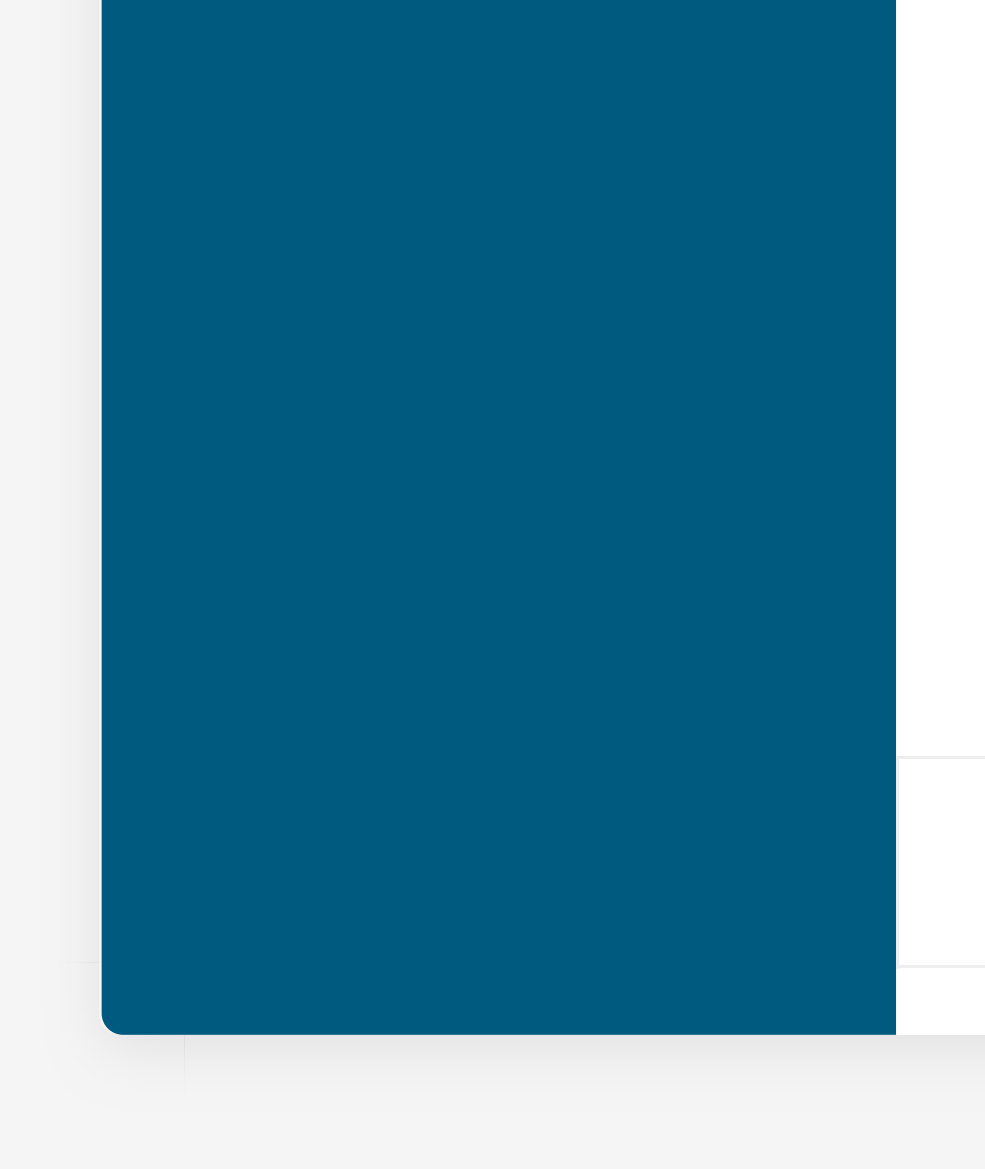

Was this article helpful to you? | Yes  $||$  No

Features Pricing

**Integrations** 

FAQs

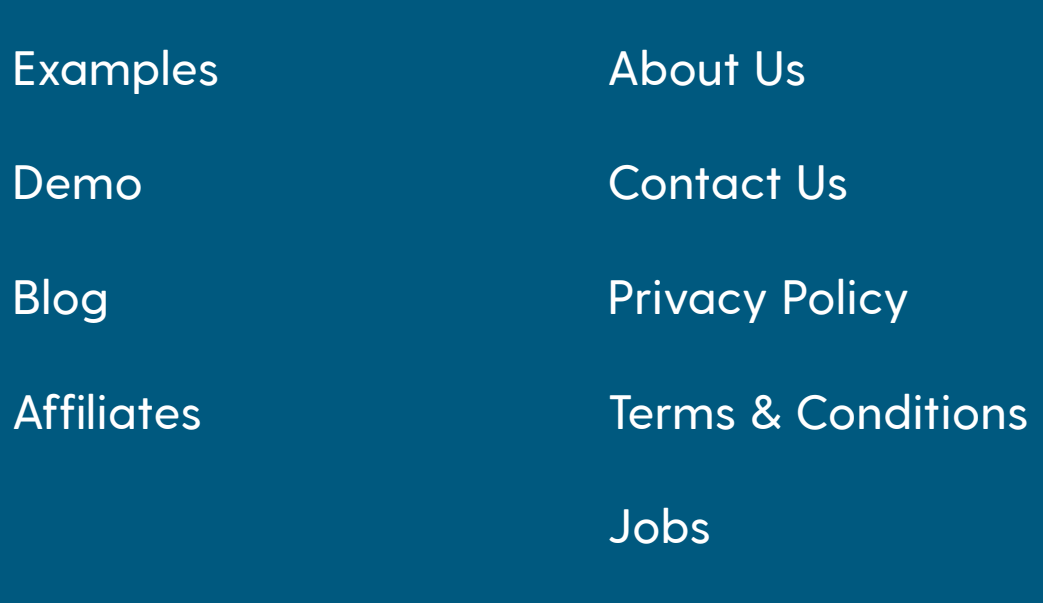

LearnDash® Copyright© 2012-2020. All rights reserved.